# *Dotclear Insérer un média (image, son, vidéo)*

#### **Introduction**

Lorsque vous créez un nouveau billet, vous pouvez choisir d'y insérer un média (image, son ou vidéo). Pour cela ce média doit être stocké au préalable dans le Gestionnaire de médias prévu à cet effet. La démarche à suivre pour insérer ces 3 types de médias est la même.

#### **Sélectionner un média**

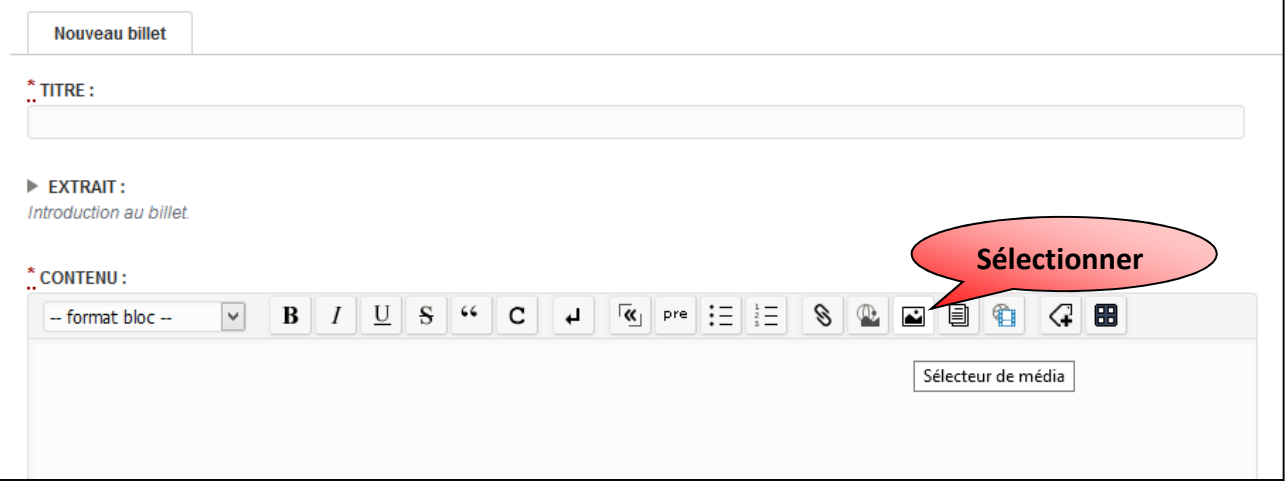

Choisissez le média que vous avez stocké dans le répertoire choisi du gestionnaire de médias.

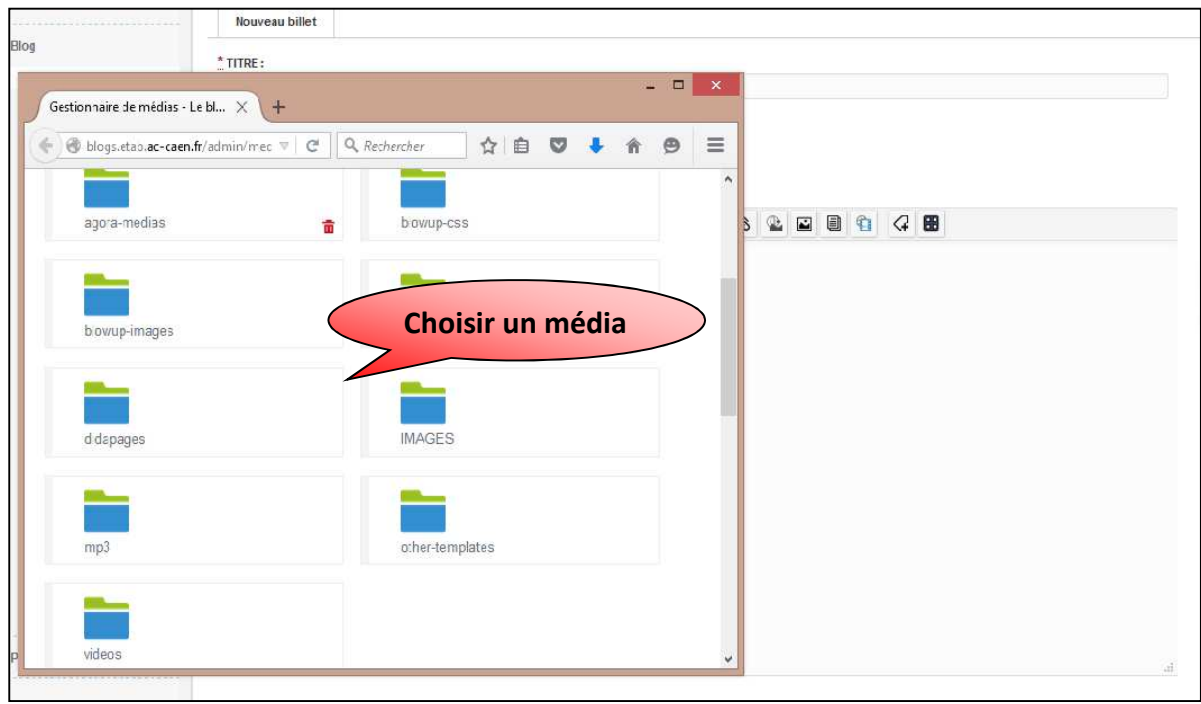

Il existe des règles concernant les formats des médias que vous pouvez insérer dans un billet. Les images doivent être au format jpg, le son au format mp3 et les vidéos au format mp4.

#### **Insérer une image**

Il reste cependant de légères différences entre image, son ou vidéo. Pour une image, vous aurez la fenêtre ci-dessous qui apparaitra après avoir cliqué.

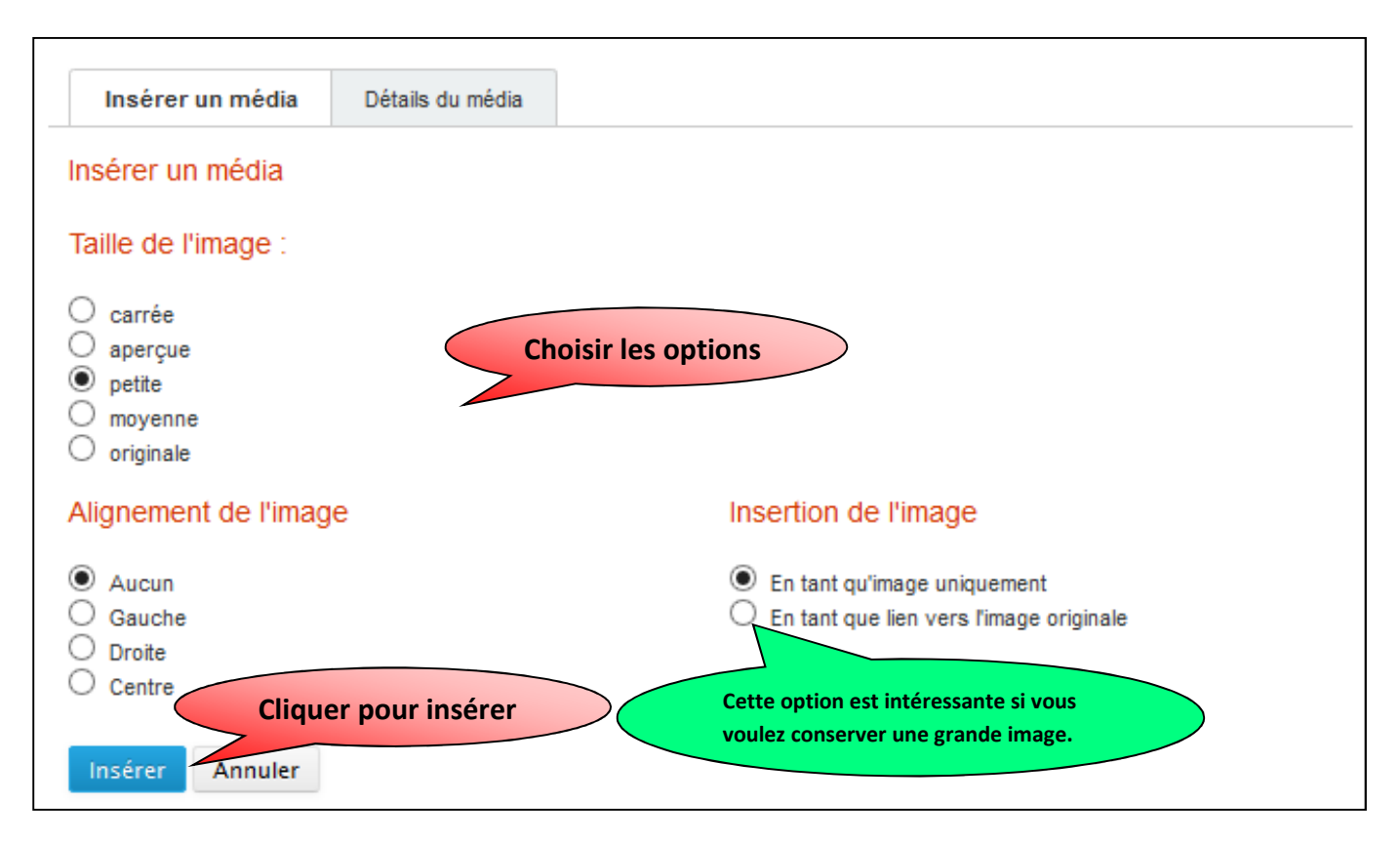

#### **Insérer du son**

Pour insérer du son, les options sont les suivantes :

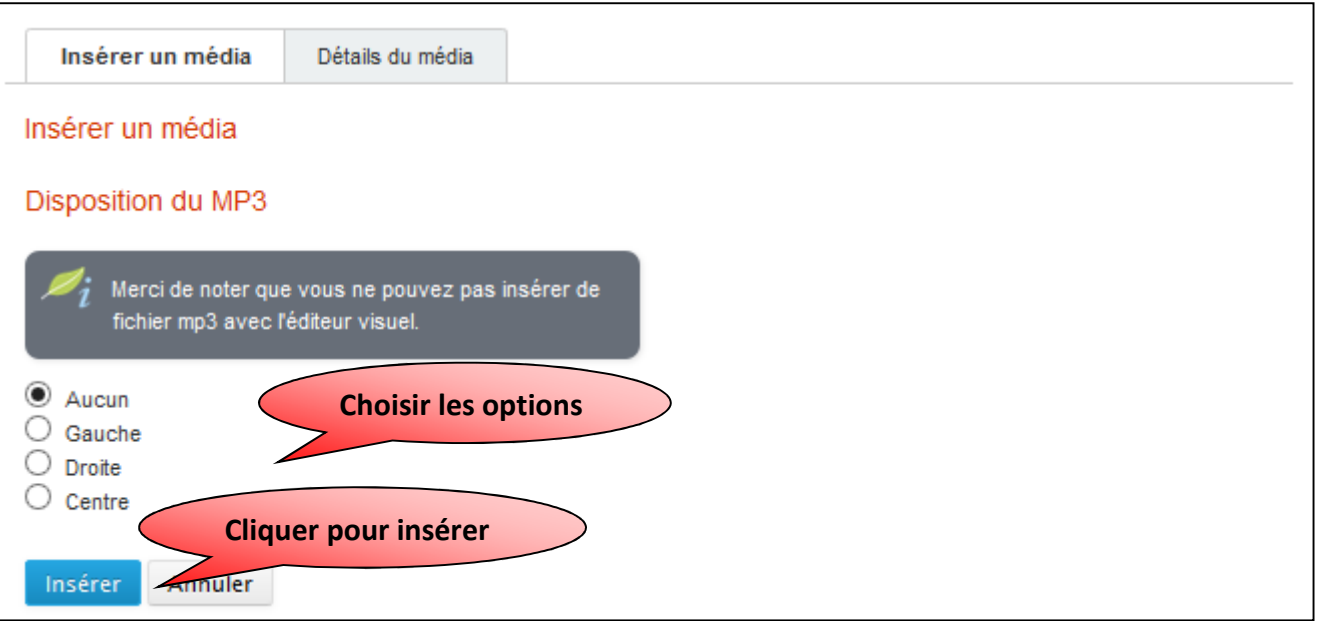

## **Insérer une vidéo**

### Enfin pour une vidéo, au préalable :

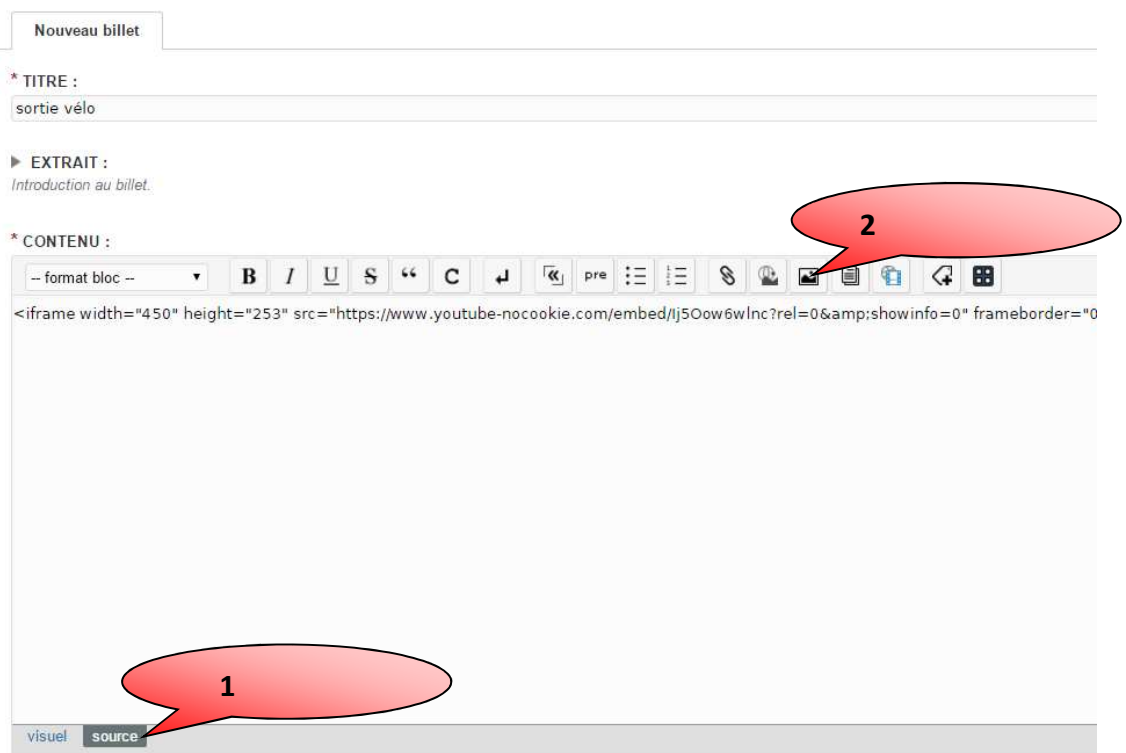

Vous aurez les options suivantes.

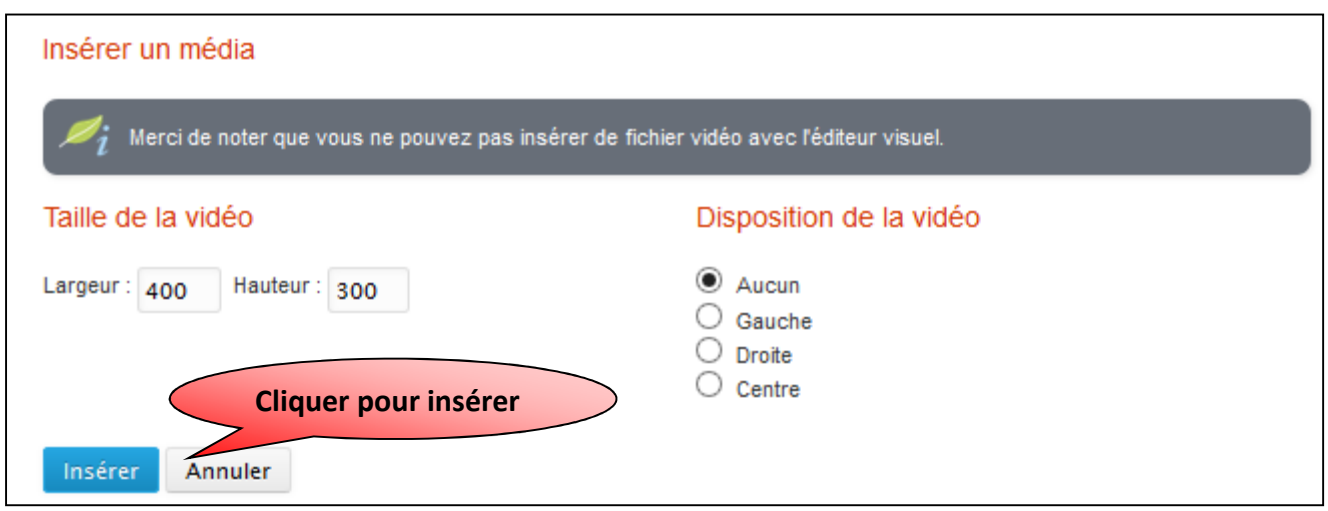